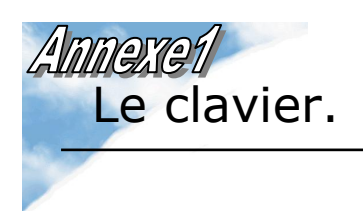

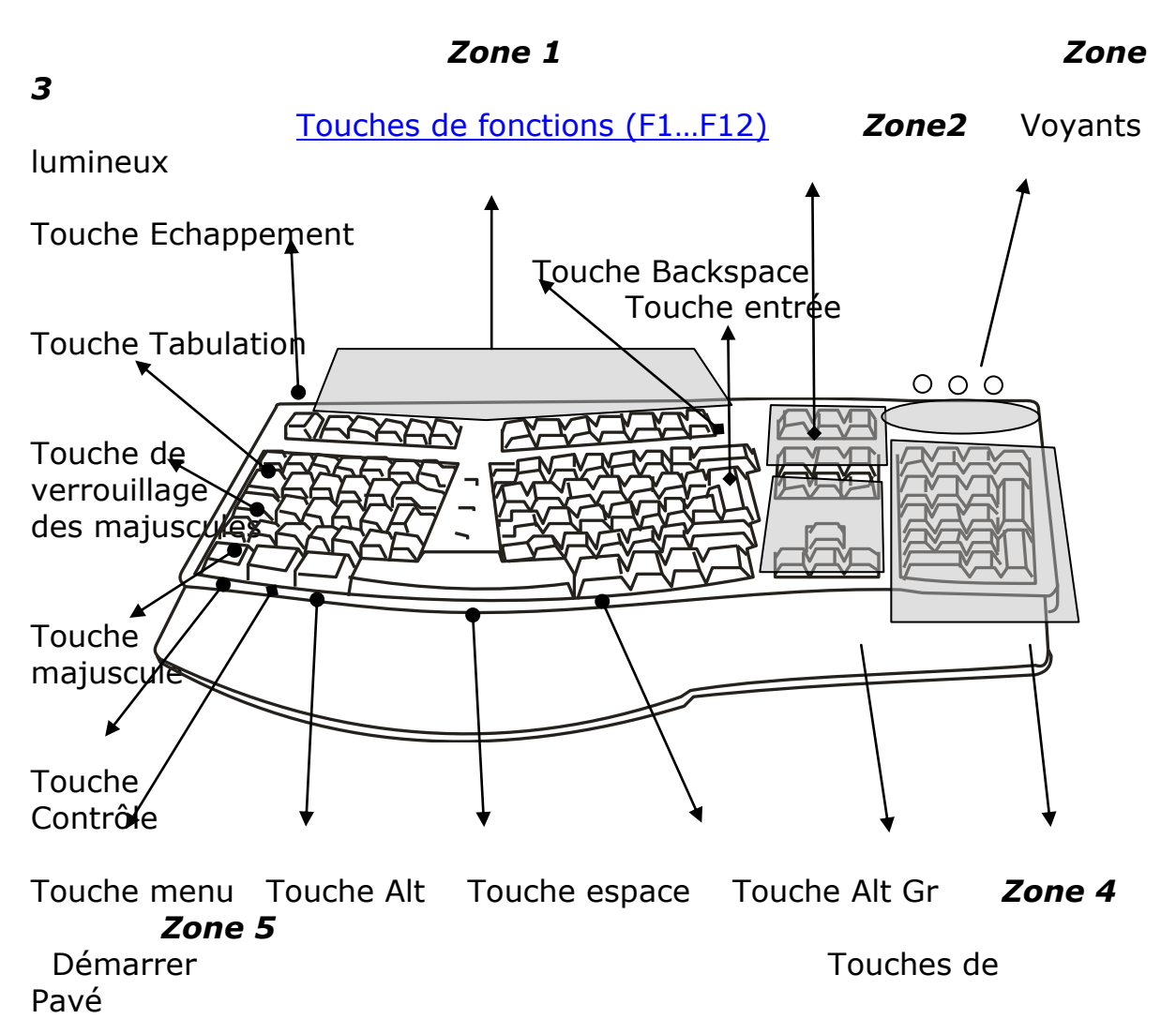

direction

numérique

# *1 - Convention d'écriture.*

Certaines touches du clavier nécessitent d'être utilisées en *combinaison* d'une ou plusieurs autres touches.

Pour signifier cette combinaison, on utilisera la convention suivante :

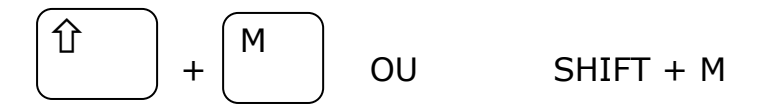

Signifie qu'il faut d'abord presser la touche *majuscule* puis la touche *M.*

#### *2 - Glossaire*

**Curseur** : Petite barre verticale clignotante indiquant ou se situe l'insertion de texte (**|**)

**Raccourci clavier** : Certaines fonctions ou commandes (de menus) qui s'effectuent grâce à la souris peuvent également être obtenues en combinant des touches du clavier.

Exemple : ALT + F4 est le raccourci clavier de la commande FERMER.

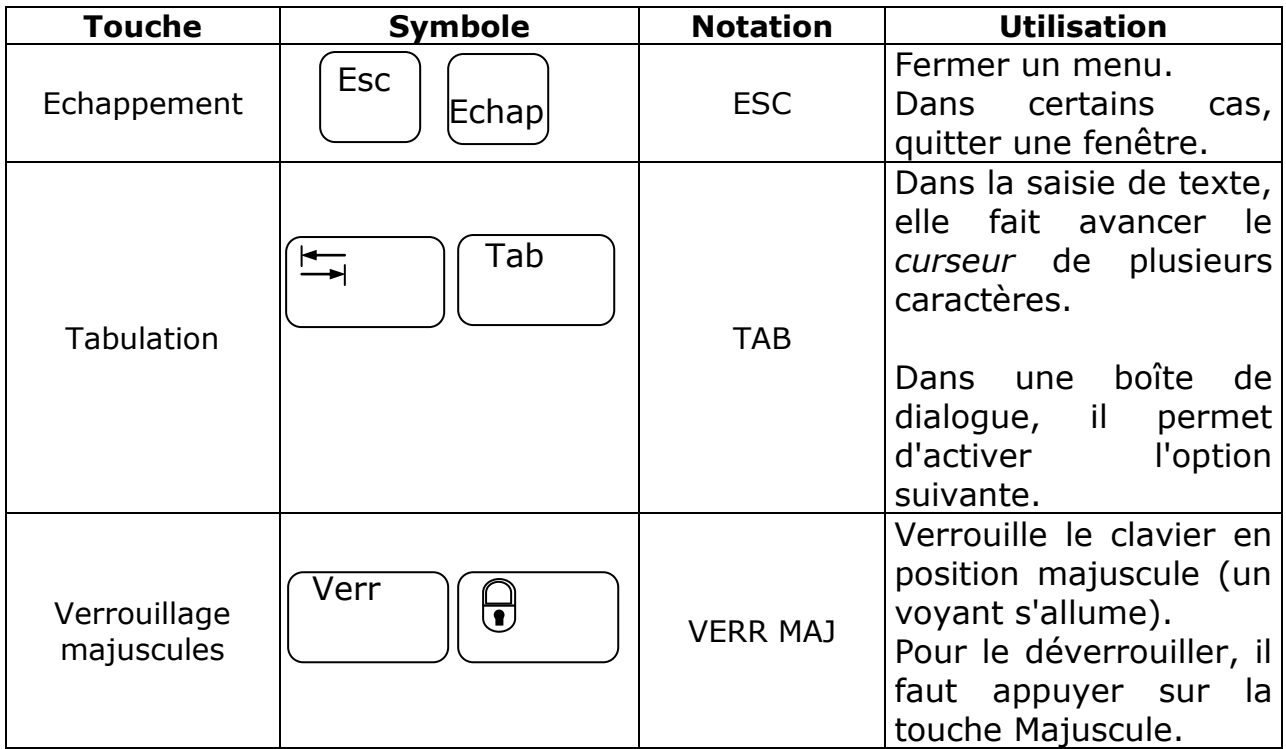

# *3 - Reconnaître les touches spéciales du clavier.*

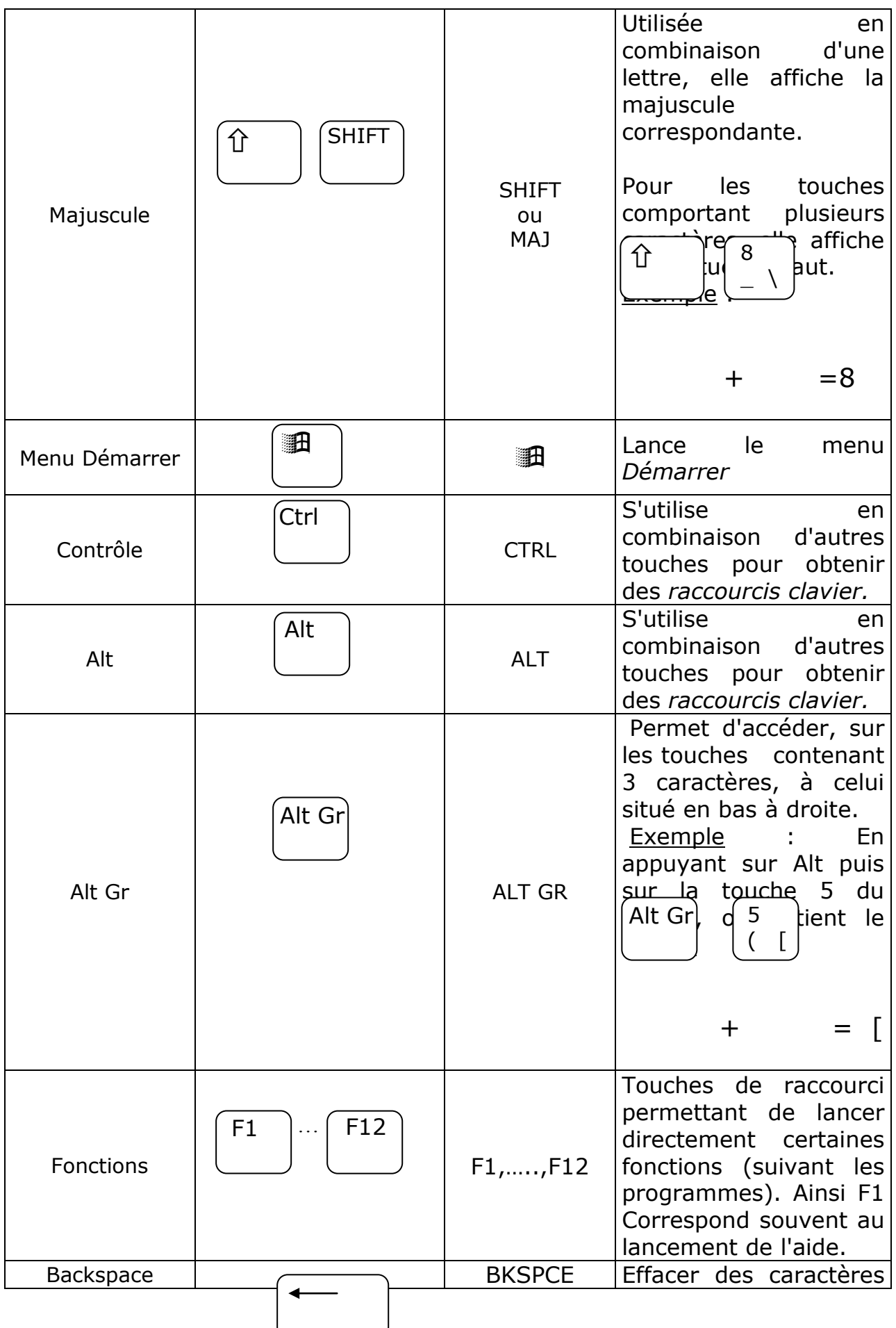

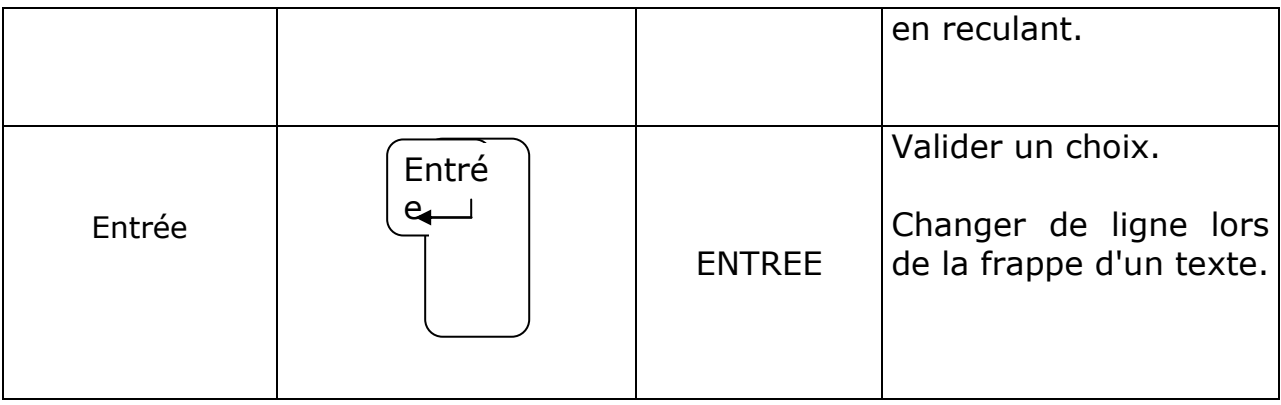

# *4 - Touches de la zone 2*

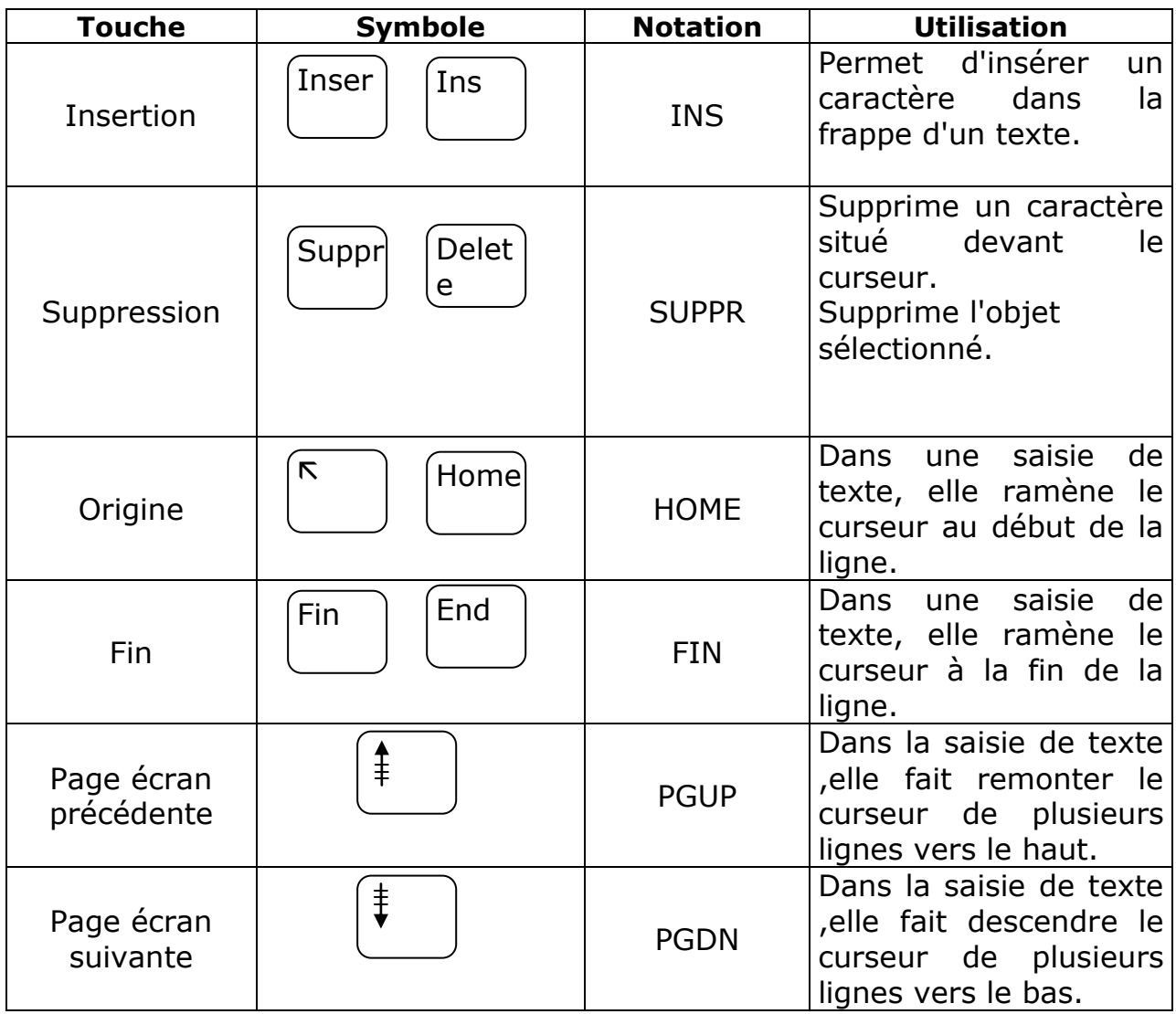

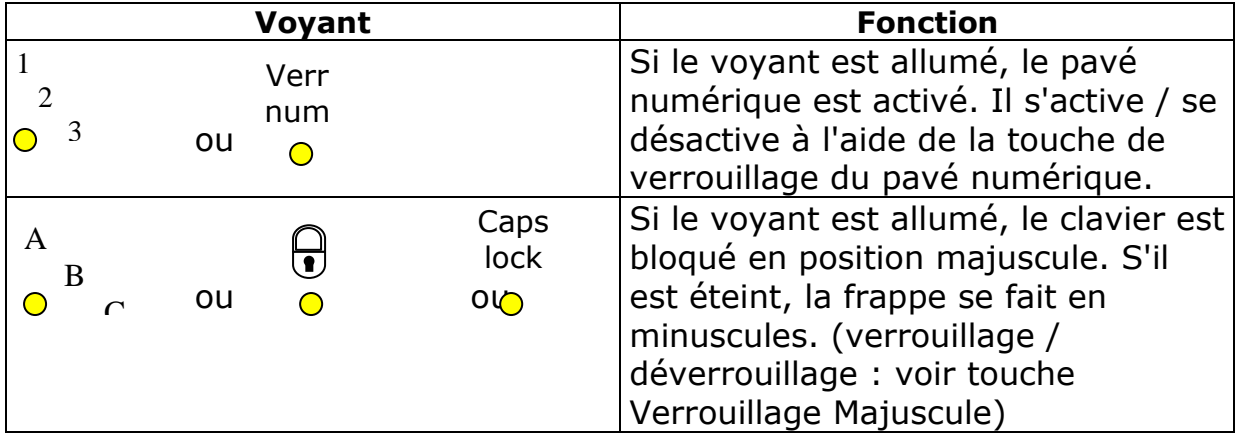

# *6 - Les touches de direction (Zone 4)*

Elles permettent de diriger le curseur dans les quatre directions : Haut, Bas Droite, Gauche.

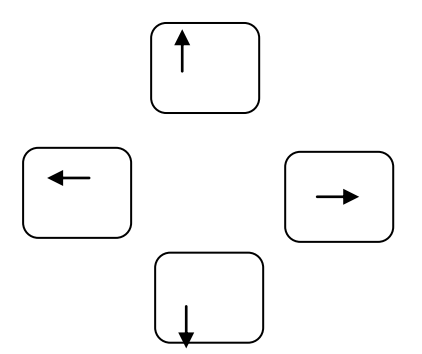

*Le pavé numérique (exemple)*

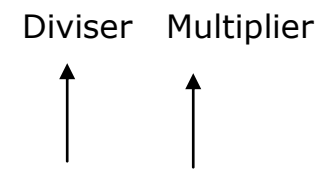

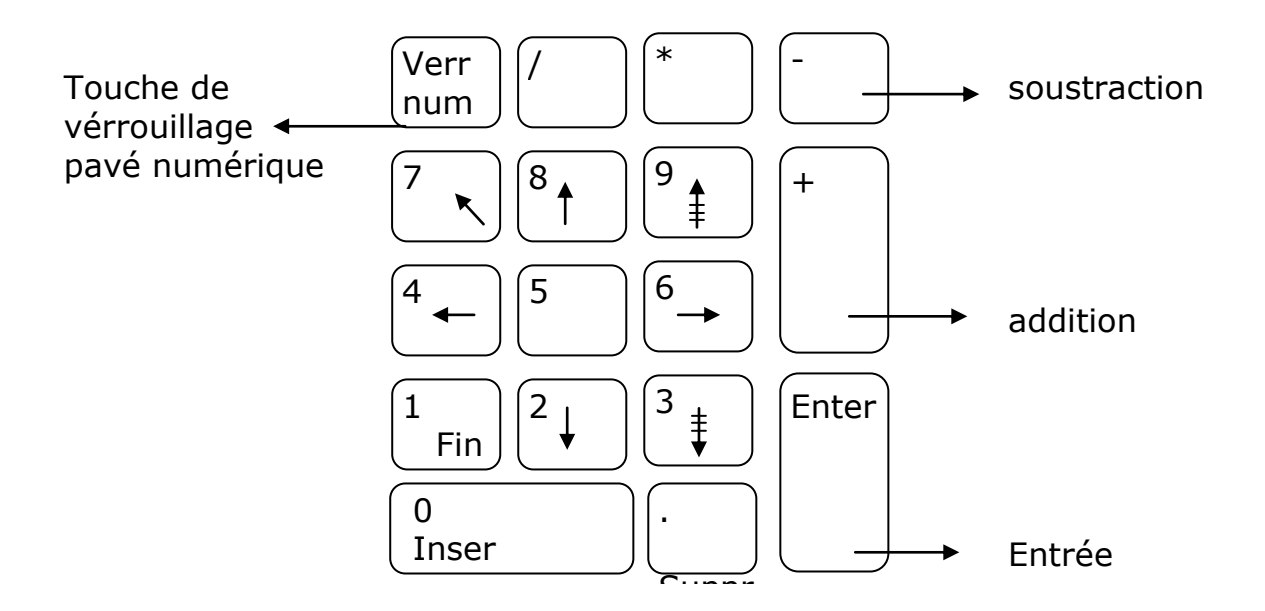

Lorsque le pavé numérique est bloqué (si le voyant jaune correspondant est allumé) alors vous aurez accès au chiffres (0 à 9), au point (.). En le désactivant, vous pourrez utiliser les fonctions inscrites au bas des touches (directions, PGUP, PGDN, INS, SUPPR…).

Les touches d'opérations et la touche ENTREE sont toujours accessibles.

#### RAPPEL :

# **1.0 SE FAMILIARISER AVEC LE CLAVIER**

Le clavier d'un ordinateur ressemble à un clavier de machine à écrire à la différence qu'il se divise en trois parties (pour les claviers dits étendus) et qu'il comporte certaines touches spéciales.

# **2.0 LES TROIS PARTIES DU CLAVIER ET LES TOUCHES SPÉCIALES**

#### **2.1 La partie principale du clavier avec ses caractères alphanumériques et ses touches spéciales**

### **2.1.1 Douze touches de fonction (F1 à F 12)**

Situées tout en haut du clavier, ce sont des touches programmables qui permettent d'exécuter, selon le logiciel utilisé, des fonctions spéciales telles que enregistrer, imprimer, etc.

# **2.1.2 Échap (***Escape***)**

Située à la gauche des clés de fonction du clavier, cette touche permet de s'échapper d'une commande dans certains logiciels.

# **2.1.3 Ctrl (***Control***)**

Située au coin inférieur gauche du clavier, cette touche fonctionne en conjonction avec d'autres touches pour exécuter au clavier certaines commandes qui s'exécutent également avec la souris; par exemple, **Ctrl + C** pour copier du texte: il faut maintenir la touche **Ctrl** enfoncée et appuyer sur **C** en même temps.

### **2.1.4 Ctrl + Alt + Del (***Control + Alternate + Delete***)**

Cette combinaison de touches permet de réinitialiser l'ordinateur advenant un blocage; elle a pour effet de vider la mémoire vive et de recharger le système d'exploitation sans couper l'alimentation; on appelle également cette procédure démarrage à chaud.

### **2.1.5 Alt (***Alternate***)**

Située au bas du clavier à la gauche de la barre d'espacement, cette touche fonctionne comme la touche **Ctrl** pour exécuter certaines fonctions de logiciel.

### **2.1.6 Caractère alternatif (***Alt car***)**

Située au bas du clavier à la droite de la barre d'espacement, elle fonctionne comme la touche **Ctrl** et **Alt** en conjonction avec une autre touche pour afficher des caractères spéciaux qui sont marqués sur la face des touches.

### **2.1.7** *Enter* **ou** *Return* **(<--)**

Cette grosse touche située au milieu du clavier à la droite des touches de signes de ponctuation, elle sert à valider l'entrée d'une commande ou à effectuer un retour de chariot dans un traitement de texte à la manière de la touche Retour d'une machine à écrire.

### **2.1.8 Maj (Majuscule) (Shift)**

Située dans l'avant-dernière rangée du bas de chaque côté du clavier alphanumérique, cette touche permet d'afficher les lettres en majuscules et les signes spéciaux marqués en haut sur le dessus de certaines touches; Shift s'utilise parfois en combinaison avec Alt ou Ctrl; une petite lumière s'allume dans la partie Caps Lock du panneau indicateur situé au-dessus du pavé numérique.

### **2.1.9 FixMaj (***Caps Lock***)**

C'est un commutateur on/off qui permet de verrouiller la fonction majuscule Shift; une petite lumière s'allume dans la partie FixMaj du panneau indicateur située au-dessus du pavé numérique.

### **2.1.10 Barre d'espacement**

Cette longue touche permet d'insérer un espace comme sur une machine à écrire; à noter que les espaces sont considérés comme des caractères par l'ordinateur et que dans certaines commandes, il ne faut pas oublier de les insérer.

# **2.1.11 Espace arrière (‹-- ) (***Backspace***)**

Située à l'extrémité droite de la ligne des chiffres, cette touche permet d'effacer les caractères situés à la gauche du curseur.

#### **2.2 Pavé de direction (situé entre le pavé alphanumérique et le pavé numérique)**

# **2.2.1 ImpÉc (***Print Scrn SysRq***)**

Shift + Print Screen permet d'imprimer l'écran; pour imprimer un écran graphique, il faut avoir chargé en mémoire vive le programme Graphics du DOS;

Ctrl + Print Screen permet d'imprimer l'écran en mode direct automatique au fur et à mesure de l'affichage.

# **2.2.2 Défil (***Scroll Lock***)**

Cette touche permet de verrouiller la fonction défilement; une petite lumière s'allume dans la partie Scroll Lock du panneau indicateur situé au-dessus du pavé numérique quand la fonction est activée.

### **2.2.3 Pause / Intrp (***Pause/Break***)**

Cette touche permet d'arrêter une séquence de défilement de texte à l'écran; en réappuyant sur la touche, le défilement reprend; c'est l'équivalent de Ctrl + S; cette touche est utile lorsqu'on affiche le contenu d'un disque rigide ou d'une disquette avec la commande DIR en DOS ou d'un fichier avec la commande TYPE en DOS.

Ctrl + Break sert à arrêter l'exécution d'une commande, c'est l'équivalent de Ctrl + C.

### **2.2.4 Inser (***Insert***)**

Cette touche est un commutateur on/off qui permet d'insérer du texte.

### **2.2.5 Maison (***Home***)**

Cette touche permet de déplacer le curseur au début d'une ligne.

### **2.2.6 Page vers le haut (***Page Up***)**

Cette touche permet d'accéder à une page écran précédente.

### **2.2.7 Page (***Page Down***)**

Cette touche permet d'accéder à une page écran qui suit.

### **2.2.8 Fin (***End***)**

Cette touche permet de déplacer le curseur sur le dernier caractère d'une ligne.

### **2.2.9 Suppr (***Delete***)**

Cette touche permet d'effacer le ou les caractères sélectionnés ou les caractères à la droite du curseur.

#### **2.2.10 Flèches**

Situées dans le bas du pavé de direction, ces touches servent à se déplacer dans l'écran selon le sens des flèches.

#### **2.3 Pavé numérique (situé à l'extrême droite du clavier)**

#### **2.3.1** *Num Lock*

**Commutateur on/off qui met en fonction le clavier numérique qui fonctionne alors comme une calculatrice; une petite lumière s'allume dans la partie** *Num Lock* **du panneau indicateur situé au-dessus du pavé numérique lorsque la fonction est activée.**

Lorsque la calculatrice n'est pas en fonction (Num Lock à off), on peut utiliser le pavé numérique pour se déplacer dans l'écran de la même façon qu'on utilise le pavé de direction.

### **2.3.2 Les signes de calcul**

(+) addition ;

(-) soustraction ;

(\*) multiplication ;

(/) division ;

 $(=)$  signe égal

(.) ou (,) point ou virgule (en système décimal).

#### **2.3.3 Les chiffres de 0 à 9**

#### **2.3.4 Suppr (***Delete***)**

Efface le dernier caractère entré.

#### **2.3.5** *Enter* **pour valider**

Valide l'entrée.